| <i>play_option</i> — Option for playing graph recordings |
|----------------------------------------------------------|
|                                                          |

Description Syntax Option Remarks and examples Also see

## Description

Option play() replays edits that were previously recorded using the Graph Recorder.

## **Syntax**

| play_option                                 | Description                   |
|---------------------------------------------|-------------------------------|
| play( <i>recordingname</i> )                | play edits from recordingname |
| 1. () is unique to [2,4] Concerts and other |                               |

play() is unique; see [G-4] Concept: repeated options.

# Option

play(*recordingname*) applies the edits from *recordingname* to the graph, where *recordingname* is the name under which edits previously made in the Graph Editor have been recorded and stored. See *Graph Recorder* in [G-1] **Graph Editor**.

# **Remarks and examples**

Edits made in the Graph Editor (see [G-1] Graph Editor) can be saved as a recording and the edits subsequently played on another graph. In addition to being played from the Graph Editor, these recordings can be played when a graph is created or used from disk with the option play().

If you have previously created a recording named xyz and you are drawing a scatterplot of y on x, you can replay the edits from that recording on your new graph by adding the option play(xyz) to your graph command:

. scatter y x, play(xyz)

To learn about creating recordings, see Graph Recorder in [G-1] Graph Editor.

#### Also see

- [G-1] Graph Editor Graph Editor
- [G-2] graph play Apply edits from a recording on current graph

Stata, Stata Press, and Mata are registered trademarks of StataCorp LLC. Stata and Stata Press are registered trademarks with the World Intellectual Property Organization of the United Nations. StataNow and NetCourseNow are trademarks of StataCorp LLC. Other brand and product names are registered trademarks or trademarks of their respective companies. Copyright © 1985–2025 StataCorp LLC, College Station, TX, USA. All rights reserved.

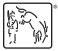

For suggested citations, see the FAQ on citing Stata documentation.